$of$ 

**8. Attachment**: Upload screen shots, error messages, etc. to reduce

response time

9. Click **Submit**

**Overview:** Case Management allows users to submit a request for support to resolve an issue directly in DEMES. Users will be asked to provide details regarding their issue to inform the automatic routing of the case to a FDEM support representative. Cases will be triaged by the support representative who will liaison with the user to resolve their issue. Visibility into the status of the case is available to the case submitter.

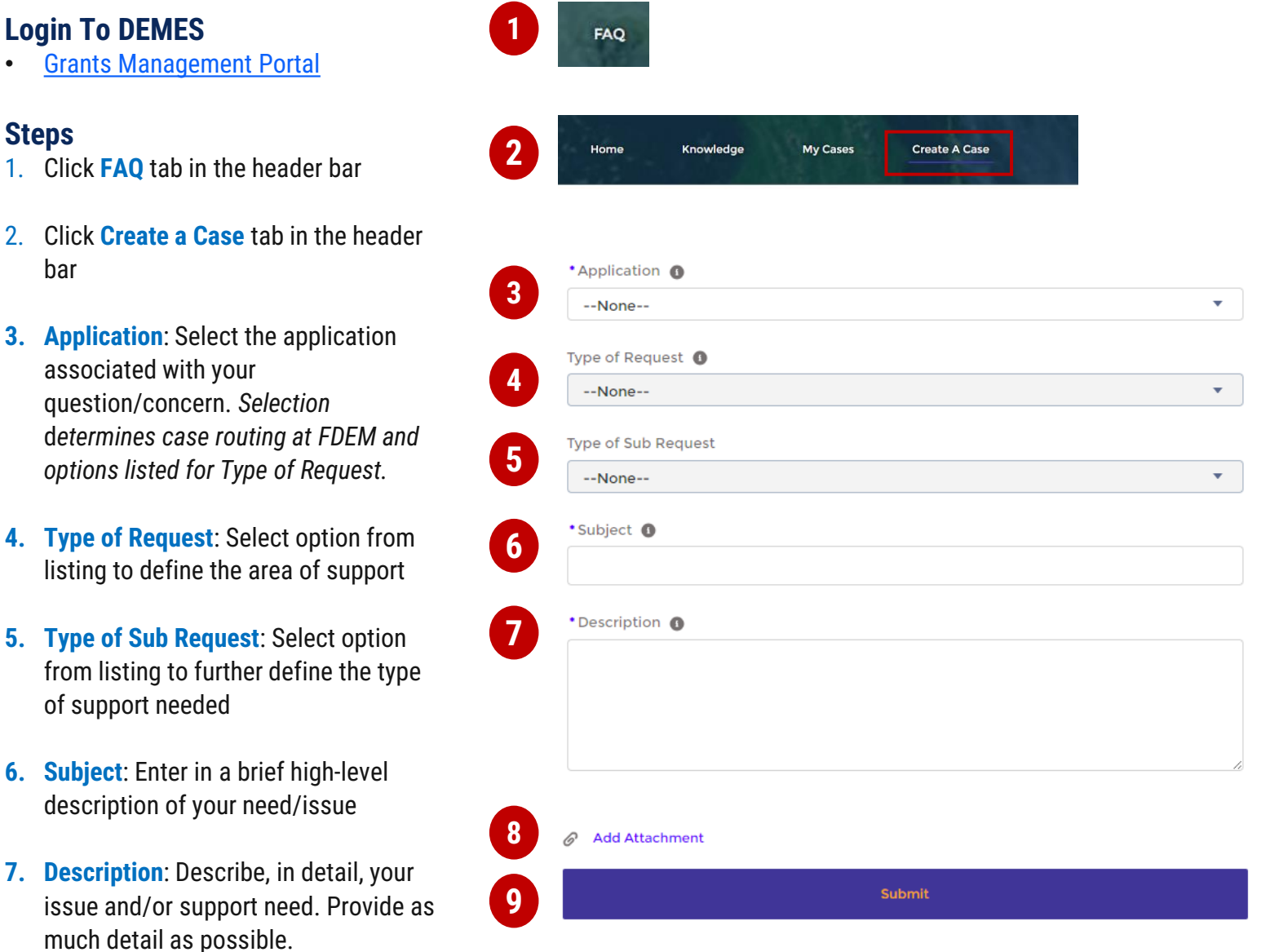

- **Notes**
- Type of Request & Type of Sub Request fields are dependent on the Application type selected
- Answers to Type of Request & Type of Sub Request inform case routing and assignment of FDEM support representative
- Article content in right panel (not shown) will update with relevant knowledge articles based on the Subject and Description entered
- If your application is not listed in the menu, it is not yet supported by the DEMES Support functionality

**Overview:** Case Management allows users to submit a request for support to resolve an issue directly in DEMES. Users will be asked to provide details regarding their issue to inform the automatic routing of the case to a FDEM support representative. Cases will be triaged by the support representative who will liaison with the user to resolve their issue. Visibility into the status of the case is available to the case submitter.

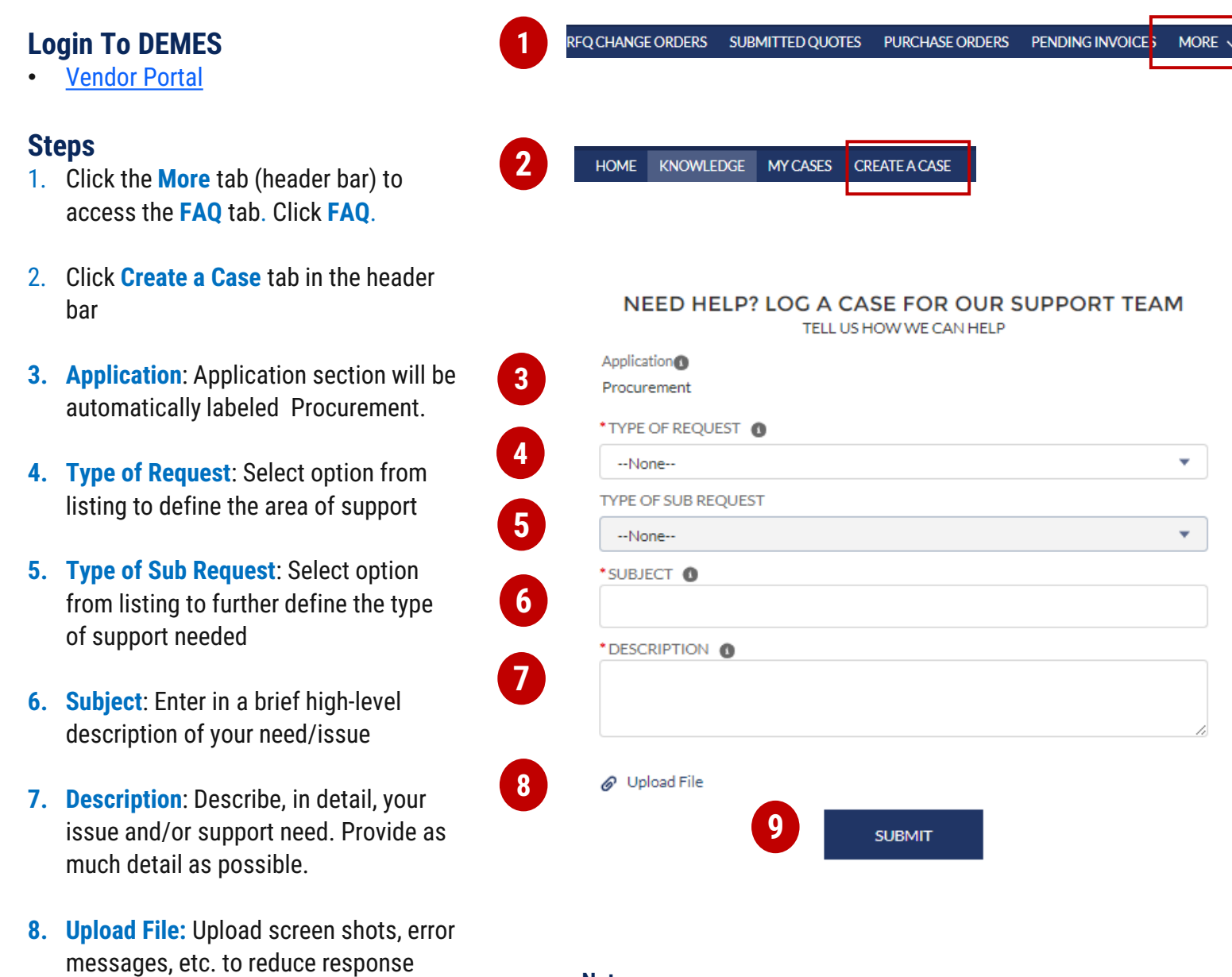

9. Click **Submit**

time

## **Notes**

- Type of Request & Type of Sub Request fields are dependent on the Application type selected
- Answers to Type of Request & Type of Sub Request inform case routing and assignment of FDEM support representative
- Article content in right panel (not shown) will update with relevant knowledge articles based on the Subject and Description entered
- If your application is not listed in the menu, it is not yet supported by the DEMES Support functionality